### Allplex<sup>™</sup> 2019-nCoV Assay

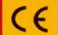

Cat. No. RP10244Y RP10243X\*

\*For use with the 1. Microlab NIMBUS IVD and Microlab STARlet IVD 2. Seegene NIMBUS and Seegene STARlet

#### NOTICE

- For in vitro diagnostic use only.
- Reliability of the results depends on adequate specimen collection, storage, transport, and processing procedure.
- This test has been validated for the following specimen types: sputum, nasopharyngeal aspirate, throat & nasopharyngeal swab, and bronchoalveolar lavage.
- This test has not been validated for any other types of specimens.
- Store RNA samples at ≤ -20°C until use and keep on ice during use.
- Sensitivity of the assay may decrease if samples are repeatedly frozen/thawed or stored for a longer period of time.
- Workflow in the laboratory should proceed in an unidirectional manner.
- Wear disposable gloves and change them before entering different areas. Change gloves immediately if contaminated or treat them with DNA decontaminating reagent.
- Supplies and equipments must be dedicated to working areas and should not be moved from one area to another.
- Do not pipette by mouth.
- Do not eat, drink or smoke in laboratory work areas. Wear disposable powder-free gloves, laboratory coats and eye protections when handling specimens and reagents. Wash hands thoroughly after handling specimens and test reagents.
- Avoid contamination of reagents when removing aliquots from reagent tubes. Use of sterilized aerosol resistant disposable pipette tips is recommended.
- Do not pool reagents from different lots or from different tubes of the same lot.
- Do not use the product after its expiry date.
- Do not reuse all disposable items.
- Use screw-capped tubes and prevent any potential splashing or cross-contamination of specimens during preparation.
- Please be careful not to contaminate reagents with extracted nucleic acids, PCR products, and positive control. To prevent
  contamination of reagents, use of filter-tips is recommended.
- Use separated and segregated working areas for each experiment.
- To avoid contamination of working areas with amplified products, open PCR reaction tubes or strips only at designated working areas after amplification.
- Store positive materials separated from the kit's reagents.
- Laboratory safety procedures (refer to Biosafety in Microbiological and Biomedical Laboratories & CLSI Documents) must be taken
  when handling specimens. Thoroughly clean and disinfect all work surfaces with 0.5% sodium hypochlorite (in de-ionized or
  distilled water). Product components (product residuals, packaging) can be considered as laboratory waste. Dispose of unused
  reagents and waste in accordance with applicable federal, state, and local regulations.
- Expiry date is 8 months from the date of manufacture at ≤ -20°C. Please refer to label for final expiry date.
- Seegene NIMBUS and Seegene STARlet are the same equipment as Microlab NIMBUS IVD and Microlab STARlet IVD, although
  the manufacturer is different. Since there are no hardware changes on the device, the test results are the same.
- The brand name of "CFX96™ Real-time PCR Detection System-IVD" is changed to "CFX96™ Dx System". Since there are no
  hardware changes to the systems, it is expected to obtain the same results from both systems.
- "CFX Manager™ Dx Software v3.1" is an upgrade version of "CFX Manager™ Software-IVD v1.6". The upgraded software includes enhancements to the "Run" menu. These enhancements do not impact the results of data analysis; therefore, results will be the same.
- This kit is a qualitative in vitro test for the single or multiple detection of 3 types of gene (E gene, RdRP gene, and N gene).

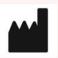

Seegene Inc., Taewon Bldg., 91, Ogeum-ro, Songpa-gu, Seoul, Republic of Korea 05548

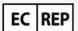

Medical Technology Promedt Consulting GmbH Altenhofstrasse 80, D-66386 St.Ingbert, Germany

### Allplex<sup>™</sup> 2019-nCoV Assay

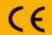

#### Cat. No. RP10244Y RP10243X\*

\*For use with the 1. Microlab NIMBUS IVD and Microlab STARlet IVD

2. Seegene NIMBUS and Seegene STARlet

## Intended Use \_\_

Allplex<sup>TM</sup> 2019-nCoV Assay is in vitro diagnostic medical device designed for qualitative detection of novel Corona virus (2019-nCoV) with real-time reverse transcription PCR from sputum, nasopharyngeal aspirate, oropharyngeal(throat) & nasopharyngeal swab, and bronchoalveolar lavage.

### Nucleic Acid Extraction -

**NOTE:** 10  $\mu$ L of RP-V IC must be added to each specimen before nucleic acid extraction.

**NOTE:** Vortex specimen before use. When the specimen is still viscous, cool down its temperature or add saline solution.

**NOTE:** Store RNA samples at ≤ -20 °C until use and keep on ice during use.

# Microlab NIMBUS IVD / STARlet IVD Seegene NIMBUS/STARlet

When using STARMag 96 X 4 Universal Cartridge kit

300 μL Specimen 10 μL RP-V IC

Proceed the extraction process using manufacturer's protocol.

#### SGprep32™

Proceed the extraction process using manufacturer's protocol.

200 µL Specimen

10 µL RP-V IC

10 µL Proteinase K

100 µL Elution

#### SEEPREP32™

Proceed the extraction process using manufacturer's protocol.

200 µL Specimen
10 µL RP-V IC
10 µL Proteinase K
100 µL Elution

### NucliSENS® easyMAG®

Proceed the extraction process using NucliSENS easyMAG generic protocol.

200 μL Specimen

10 μL RP-V IC

50 μL Magnetic silica

100 μL Elution

#### Ribospin® vRD Kit (GeneAll)

290 µL Specimen

10 µL RP-V IC

500 µL Buffer VL

Pulse-vortexi<mark>ng fo</mark>r 15 sec and then incubate at roo<mark>m tem</mark>perature for 10 min

Add 700 µL of Buffer RB1 and then vortexing

DO NOT centrifuge after adding Buffer RB1

Apply 750 µL of the lysate onto the column and then centrifuge (15,000 x g (13,000 rpm), 30 sec)

Discard the flow through

Apply the residual lysate onto the column and then centrifuge (15,000 x g (13,000 rpm), 30 sec)

Discard th<mark>e flow</mark> through

Add 500 µL of Buffer RBW and then centrifuge (15,000 x g (13,000 rpm), 30 sec)

Discard the flow through

Add 500 µL of Buffer RNW and then centrifuge (15,000 x g (13,000 rpm), 30 sec)

Discard the flow through

Centrifuge (15,000 x g (13,000 rpm), 1 min) to dry the membrane completely

Place the column in a clean 1.5 mL microcentrifuge tube

Apply 40 µL of Nuclease-free water to the center of the membrane

Incubate at room temperature for 2 min

Centrifuge (15,000 x g (13,000 rpm), 1 min)

#### QIAamp® DSP Virus Spin Kit

25 μL QIAGEN Protease 190 μL Specimen 10 μL RP-V IC 200 μL Buffer AL

Pulse-vortexing for 15 sec and then incubate at 56 ℃ for 15 min

Add 250 µL of 100% ethanol

Pulse-vortexing for 15 sec and then incubate at room temperature for 5 min

Apply all of the lysate onto the column and then centrifuge (6,000 x g (8,000 rpm), 1 min)

Place the column in a clean 2 mL collection tube

Add 500 µL of Buffer AW1 and then centrifuge (6,000 x g (8,000 rpm), 1 min)

Place the column in a clean 2 mL collection tube

Add 500 µL of Buffer AW2 and then centrifuge (6,000 x g (8,000 rpm), 1 min)

Place the column in a clean 2 mL collection tube

Add 500 µL of 100% ethanol and then centrifuge (6,000 x g (8,000 rpm), 1 min)

Place the column in a clean 2 mL collection tube

Centrifuge at full speed (20,000 x g (14,000 rpm), 3 min) to dry the membrane completely

Place th<mark>e co</mark>lumn in a clean 1.5 mL microcentrifuge tube

Apply 40 µL of Buffer AVE to the center of the membrane

Incubate at room temperature for 2 min

Centrifuge (20,000 x g (14,000 rpm), 1 min)

NOTE: If the RP-V IC is not added during extraction, when analyzing the result, the Negative sample will be invalid. If you want to use without extraction, please contact the manufacturer for PCR control IC.

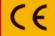

\*For use with the 1. Microlab NIMBUS IVD and Microlab STARlet IVD 2. Seegene NIMBUS and Seegene STARlet

### Kit stability

- Expiry date is **8 months** from the date of manufacture at ≤ -20 °C. Please refer to label for final expiry date.
- This product can be used by 5 days after opening of the packing and repeatedly frozen and thawed repeat.

# Specimen Handling and Storage

- Specimens can be stored at 4 °C for up to 72 hours after collection. If any delay in extraction is expected, store specimens at -70 ℃ or lower
- Extracted nucleic acids should be stored at -70 ℃ or lower.

### Amplification and Detection (CFX96™, Bio-Rad)

#### 1. Preparation for Real-time PCR

**NOTE:** Centrifuge all reagents stored at ≤ -20 °C after thawing them completely.

NOTE: Positive control amplification and clinical samples require special caution in order to avoid carry-over contamination.

NOTE: PCR setup can be performed on Microlab NIMBUS IVD. Please contact Seegene for NIMBUS method and protocol file.

1) Prepare following reagents in a labeled sterile 1.5 mL tube. Set up all reagents on ice.

One-step RT-PCR Mastermix for different no. of reactions (unit: uL)

| No. of Reactions             | 1 | 2  | 3  | 4  | 5  |
|------------------------------|---|----|----|----|----|
| 2019-nCoV MOM                | 5 | 10 | 15 | 20 | 25 |
| RNase-free Water             | 5 | 10 | 15 | 20 | 25 |
| 5X Real-time One-step Buffer | 5 | 10 | 15 | 20 | 25 |
| Real-time One-step Enzyme    | 2 | 4  | 6  | 8  | 10 |

- 2 Mix by inverting the tube 5 times or quick vortex, and briefly centrifuae.
- 3 Aliquot 17 µL of the One-step RT-PCR Mastermix into PCR tubes\*.
- ④ Add 8 μL of each sample's nucleic acids, 2019-nCoV PC and NC (RNase-free water) into the tube containing aliquot of the Onestep RT-PCR Mastermix.
- ⑤ Close the cap, and briefly centrifuge the PCR tubes.
- ⑥ Verify that the liquid containing all PCR components is at the bottom of each PCR tube. If not, centrifuge again at a higher rpm and for a longer time.
- 7 Immediately initiate the PCR.

NOTE: The PCR tubes must be centrifuged before running PCR reaction. It needs to force the liquid to the bottom and to eliminate air bubbles.

#### \* Available PCR Tube

Low-Profile 0.2 mL 8-Tube Strips without Caps (white color, Cat. No. TLS0851, Bio-Rad) Optical Flat 8-Cap Strips (Cat No. TCS0803, Bio-Rad) Hard-Shell® PCR plates 96-well WHT/WHT (Cat. No. HSP9655, Bio-Rad)

#### 2. Real-time PCR Instrument set up

- 1 Protocol Setup
- In the main menu, select File → New → Protocol to open Protocol Editor
- In Protocol Editor, define the thermal profile as table below.
- Click the box next to Sample Volume to directly input 25 µL.
- Click **OK** and save the protocol to open the **Experiment Setup** window

| Step | No. of cycles              | Temperature | Duration |
|------|----------------------------|-------------|----------|
| 1    | 1                          | 50℃         | 20 min   |
| 2    | 1                          | 95℃         | 15 min   |
| 3    | 45                         | 94℃         | 15 sec   |
| 4*   | 45                         | 58℃         | 30 sec   |
| 5    | GOTO Step 3, 44 more times |             |          |

- \* Plate Read at Step 4. Fluorescence is detected at 58°C.
- ② Plate Setup
- From Plate tab in Experiment Setup, click Create New to open Plate Editor window.
- Click Select Fluorophores to indicate the fluorophores (FAM, HEX, Cal Red 610 and Quasar 670) that will be used and click
- Select the desired well(s) and then its sample type from the Sample Type drop-down menu.
- Unknown: Clinical samples
- Negative Control
- Positive Control
- Click on the appropriate checkboxes (FAM, HEX, Cal Red 610 and Quasar 670) to specify the fluorophores to be detected in the selected wells.
- Type in Sample Name and press enter key.
- In Settings of the Plate Editor main menu, choose Plate Size (96 wells) and Plate Type (BR White).
- Click **OK** to save the new plate.
- You will be returned to the Experiment Setup window.
- 3 Start Run
- From Start Run tab in Experiment Setup, click Close Lid to close the instrument lid.
- Click Start Run.
- Store the run file either in My Documents or in a designated folder. Input the file name, click SAVE, and the run will start.

### [ Analytes ]

| Fluorophore | Analyte               |
|-------------|-----------------------|
| FAM         | E gene                |
| HEX         | Internal Control (IC) |
| Cal Red 610 | RdRP gene             |
| Quasar 670  | N gene                |

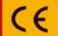

\*For use with the 1. Microlab NIMBUS IVD and Microlab STARlet IVD

#### 2. Seegene NIMBUS and Seegene STARlet

# Data Analysis (CFX96<sup>™</sup>, Bio-Rad)

### 1. Pre-setting for Data Analysis

#### A. Create folders for data export

- ① Create one folder to save amplification curve detection results.
- ② Folder name may be as desired by user (For 'Seegene Export' function, Folders "QuantStep4" is automatically created to save each amplification curve data under the folder created by user).

#### B. Pre-settings for Data Analysis in CFX96 Manager™

① After the test, Select No Baseline Subtraction ② Select Seegene Export from Tools from Analysis Mode of **Settings** menu.

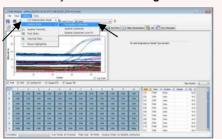

menu.

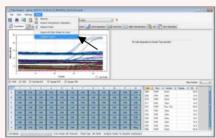

3 Choose a location to save data and click OK.

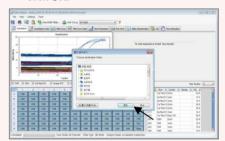

Note: Please, contact Seegene about using 'Seegene Export' or other data file export method on CFX96 Manager.

#### 2. Settings for Data Analysis in Seegene Viewer

① Open Seegene Viewer program, and click Open to find the saved file in folder "QuantStep4".

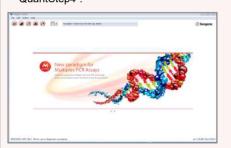

2) After opening the results file, select the "Allplex™ 2019-nCoV Assay" from the PRODUCT menu.

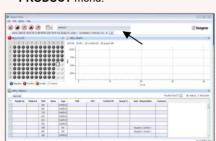

(3) Check the result for each well.

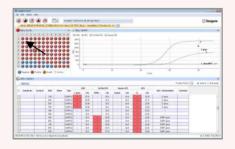

### **Data Analysis**

#### [Interpretation] [Cut-off]

|                            | Case 1                | Case 2               | Case 3 | Case 4 | Case 5                                                 | Case 6   | Case 7  |
|----------------------------|-----------------------|----------------------|--------|--------|--------------------------------------------------------|----------|---------|
| IC<br>(HEX)                | +/-                   | +/-                  | +/-    | +/-    | +/-                                                    | +        | -       |
| E gene<br>(FAM)            | +                     | +/-                  | -      | +/-    | +                                                      | -        | -       |
| RdRP gene<br>(Cal Red 610) | +                     | -                    | +      | +      | -                                                      | -        | -       |
| N gene<br>(Quasar 670)     | +                     | +                    | +      | -      | -                                                      | -        | -       |
| Result<br>Interpretation   | 2019-nCoV<br>Detected | Inconclusive Result* |        |        | 2019-nCoV<br>Not Detected,<br>sarbecovirus<br>Detected | Negative | Invalid |

| Result  |
|---------|
| Valid   |
| Invalid |
|         |

If Ct value of IC is '> 40', please conduct a re-test.

- 1) Recommended to re-test by increasing the sample concentration.
- 2) Recommended to proceed with sequencing

# Allplex<sup>™</sup> 2019-nCoV Assay

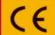

Cat. No. RP10244Y RP10243X\*

\*For use with the 1. Microlab NIMBUS IVD and Microlab STARlet IVD 2. Seegene NIMBUS and Seegene STARlet

### **Performance Data**

### 1. Specificity

Cross-reactivity of Allplex<sup>TM</sup> 2019-nCoV Assay was tested using 49 standard materials and organisms as indicated below. Specific targets which were designed for the detection were identified by Allplex<sup>TM</sup> 2019-nCoV Assay.

| NO. | Organism                                          | Source | Isolate No.  | Result       |
|-----|---------------------------------------------------|--------|--------------|--------------|
| 1   | human coronavirus HKU1                            | Ko     | rean isolate | Not Detected |
| 2   | human coronavirus OC43                            | Ko     | rean isolate | Not Detected |
| 3   | human coronavirus NL63                            | Ko     | rean isolate | Not Detected |
| 4   | human coronavirus 229E                            | ATCC   | VR-740       | Not Detected |
| 5   | influenza A virus (H1N1)                          | ATCC   | VR-95 (H1N1) | Not Detected |
| 6   | Influenza A virus (H3N2)                          | ATCC   | VR-547       | Not Detected |
| 7   | influenza B virus                                 | ATCC   | VR-523       | Not Detected |
| 8   | Human Rhinovirus 1                                | KBPV   | VR-81        | Not Detected |
| 9   | Rhinovirus 21                                     | KBPV   | VR-40        | Not Detected |
| 10  | Human rhinovirus type 90                          | ATCC   | VR-1291      | Not Detected |
| 11  | Human rhinovirus type 16                          | ATCC   | VR-283       | Not Detected |
| 12  | Human rhinovirus type 42                          | ATCC   | VR-338       | Not Detected |
| 13  | Human rhinovirus type 8                           | ATCC   | VR-488       | Not Detected |
| 14  | Human rhinovirus type 14                          | ATCC   | VR-284       | Not Detected |
| 15  | Human enterovirus type 68                         | ATCC   | VR-1826      | Not Detected |
| 16  | Human enterovirus type 70                         | ATCC   | VR-836       | Not Detected |
| 17  | Human enterovirus type 71                         | ATCC   | VR-784       | Not Detected |
| 18  | human respiratory syncytial virus A               | ATCC   | VR-26        | Not Detected |
| 19  | human respiratory syncytial virus B               | ATCC   | VR-955       | Not Detected |
| 20  | Parainfluenza 1 virus                             | ATCC   | VR-1380      | Not Detected |
| 21  | Human parainfluenza virus 2                       | ATCC   | VR-92        | Not Detected |
| 22  | Human parainfluenza virus 3                       | ATCC   | VR-93        | Not Detected |
| 23  | human parainfluenza 4 virus 4a                    | ATCC   | VR-1378      | Not Detected |
| 24  | Human parainfluenza virus 4b                      | ATCC   | VR-1377      | Not Detected |
| 25  | Human Metapneumovirus (MPV)                       | KBPV   | VR-87        | Not Detected |
| 26  | Human adenovirus 1                                | ATCC   | VR-1         | Not Detected |
| 27  | Human adenovirus 11                               | KBPV   | VR-63        | Not Detected |
| 28  | Human adenovirus 18                               | ATCC   | VR-1095      | Not Detected |
| 29  | Human adenovirus 23                               | ATCC   | VR-1101      | Not Detected |
| 30  | Human adenovirus 3                                | ATCC   | VR-3         | Not Detected |
| 31  | Human adenovirus 4                                | ATCC   | VR-1572      | Not Detected |
| 32  | Human adenovirus 8                                | ATCC   | VR-1368      | Not Detected |
| 33  | Human adenovirus type 31                          | ATCC   | VR-1109      | Not Detected |
| 34  | Human adenovirus type 40                          | ATCC   | VR-931       | Not Detected |
| 35  | Human adenovirus type 5                           | KBPV   | VR-61        | Not Detected |
| 36  | Human adenovirus type 35                          | ATCC   | VR-718       | Not Detected |
| 37  | Human Bocavirus (HBoV)                            | Ko     | rean isolate | Not Detected |
| 38  | Legionella pneumophila Serotype 2                 | ATCC   | 33154        | Not Detected |
| 39  | Legionella pneumophila subsp. fraseri Serotype 4  | ATCC   | 33156        | Not Detected |
| 40  | Legionella pneumophila Serotype 7                 | ATCC   | 33823        | Not Detected |
| 41  | Legionella pneumophila Serotype 10                | ATCC   | 43283        | Not Detected |
| 42  | Legionella pneumophila Serotype 11                | ATCC   | 43130        | Not Detected |
| 43  | Legionella pneumophila Serotype 12                | ATCC   | 43290        | Not Detected |
| 44  | Legionella pneumophila Serotype 13                | ATCC   | 43736        | Not Detected |
| 45  | Legionella pneumophila Serotype 14                | ATCC   | 43703        | Not Detected |
| 46  | Legionella pneumophila subsp. fraseri Serotype 15 | ATCC   | 35251        | Not Detected |
| 47  | Mycoplasma pneumoniae                             | ATCC   | 15293        | Not Detected |
| 48  | Mycoplasma pneumoniae                             | ATCC   | 29342        | Not Detected |
| 49  | Mycoplasma pneumoniae M129-B7                     | ATCC   | 29342        | Not Detected |

#### 2. Sensitivity

In order to determine the sensitivity of Allplex<sup>TM</sup> 2019-nCoV Assay, a standard serial dilution of In vitro transcription RNA was set up from 2X10³ to 10 RNA copies/reaction and was analyzed with Allplex<sup>TM</sup> 2019-nCoV Assay. Detection limit of Allplex<sup>TM</sup> 2019-nCoV Assaywas **100** RNA copies/reaction.

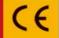

\*For use with the 1. Microlab NIMBUS IVD and Microlab STARlet IVD 2. Seegene NIMBUS and Seegene STARlet

### **TROUBLESHOOTINGS**

| Allplex™ 2019-nCoV Assay                                               |                                                                    |                                                                                                    |  |  |
|------------------------------------------------------------------------|--------------------------------------------------------------------|----------------------------------------------------------------------------------------------------|--|--|
| OBSERVATION                                                            | PROBABLE CAUSES                                                    | SOLUTION                                                                                                    |  |  |
|                                                                        | The fluorophores for data analysis do not comply with the protocol | Select the correct fluorophores for data analysis and export the data again. There is no need to repeat the test in this case.                                                                                                    |  |  |
|                                                                        | Incorrect setting of real-time thermal cycler                      | Please check the thermal cycling conditions and repeat the test under the correct settings.                                                                                                    |  |  |
| No signal                                                              | Incorrect storage or past expiry date of the test kit              | Please check the storage conditions and the expiry date (refer to label) of the test kit and use a new kit if necessary.                                                                                                    |  |  |
|                                                                        | Nucleic acid extraction failure                                    | No signal including IC may indicate loss of nucleic acid during extraction. Make sure that you use recommended extraction method.  If due to inhibitors, re-extract the original specimen or dilute the specimen (1/3~1/10) in saline solution and repeat the test from extraction step. |  |  |
| No Internal Control signal                                             | High load of pathogen's nucleic acid                               | If target pathogen signal is observed but not IC, then IC amplification may have been inhibited by high titer of target pathogen. In order to confirm IC signal, dilute the specimen (1/3~1/10) in saline solution and repeat the test from extraction step.                             |  |  |
|                                                                        | Presence of RT-PCR inhibitor                                       | Please dilute the specimen (1/3~1/10) in saline solution and repeat the test from extraction step.                                                                                                    |  |  |
| Putative false positive or target signals observed in Negative Control | Contamination                                                      | Decontaminate all surfaces and instruments with sodium hypochlorite and ethanol. Only use filter tips throughout the procedure and change tips between tubes. Repeat the entire procedure from nucleic acid extraction with a new set of reagents.                                       |  |  |

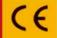

\*For use with the 1. Microlab NIMBUS IVD and Microlab STARlet IVD 2. Seegene NIMBUS and Seegene STARlet

### **TROUBLESHOOTINGS**

| Allplex <sup>™</sup> 2019-nCoV Assay                                    |                                                            |                                                                                                    |  |  |
|-------------------------------------------------------------------------|------------------------------------------------------------|----------------------------------------------------------------------------------------------------|--|--|
| OBSERVATION                                                             | PROBABLE CAUSES                                            | SOLUTION                                                                                                    |  |  |
|                                                                         | Error in specimen collection                               | Please check the specimen collection method, and re-collect specimen.                                                                                                    |  |  |
|                                                                         | Incorrect storage of the specimen                          | Please re-collect the specimen and repeat the entire procedure. Ensure that the specimen is stored as recommended.                                                            |  |  |
|                                                                         | Error in nucleic acid extraction                           | Please check the nucleic acid extraction procedure as well as nucleic acid concentration, and re-extract nucleic acid.                                                        |  |  |
| Putative false negative or<br>no signal observed in<br>Positive Control | Error in adding nucleic acid to corresponding<br>PCR tubes | Check the sample numbers of tubes containing nucleic acid and make sure to add nucleic acid in to the correct PCR tubes and carefully repeat the test if necessary.           |  |  |
|                                                                         | Presence of inhibitor                                      | Please dilute the specimen (1/3~1/10) in saline solution and repeat the test from extraction step.                                                                            |  |  |
|                                                                         | Incorrect PCR mixture                                      | Confirm that all components are added to the RT-PCR mixture (Sensitivity is compromised with pre-composed premix). All reagents must be homogenized and spun down before use. |  |  |
| Spikes in any cycles of amplification curve                             | Bubble in the PCR tube                                     | Centrifuge the PCR tube before run.                                                                                                    |  |  |

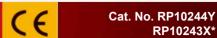

\*For use with the 1. Microlab NIMBUS IVD and Microlab STARlet IVD 2. Seegene NIMBUS and Seegene STARlet

### **KEY TO SYMBOLS**

| Symbol     | Explanation                                         |
|------------|-----------------------------------------------------|
| IVD        | In vitro diagnostic medical device                  |
| LOT        | Batch code                                          |
| REF        | Catalogue number                                    |
| $\square$  | Use-by date                                         |
| *          | Upper limit of temperature                          |
| ENZYME     | Enzyme Mix                                          |
| PREMIX     | Oligonucleotide mix for amplification and detection |
| BUFFER     | Buffer                                              |
| WATER      | RNase-free Water                                    |
| CONTROL +  | Positive Control (PC)                               |
| CONTROL IC | Internal Control (IC)                               |
| (i)        | Consult instructions for use                        |
| <b>~</b>   | Manufacturer                                        |
|            | Date of manufacture                                 |
| EC REP     | Authorized representative in the European Community |
|            | Caution                                             |
| Σ          | Contains sufficient for <n> tests</n>               |